## TITLE

### Your Name

### A THESIS

### Submitted in partial fulfillment of the requirements for the degree of Your Degree

in The Department of Your Department to The Graduate School of The University of Alabama in Huntsville

Graduation Month Graduation Year

#### Approved by:

- Dr. [Research Advisor Name], Research Advisor
- Dr. [Committee Chair Name], Committee Chair
- Dr. [1st Committee Member Name], Committee Member
- Dr. [2nd Committee Member Name], Committee Member
- Dr. [3rd Committee Member Name], Committee Member
- Dr. [Department Chair Name], Department Chair
- Dr. [College Dean Name], College Dean
- Dr. Jon Hakkila, Graduate Dean

## Abstract

## TITLE

### Your Name

### <span id="page-1-0"></span>A thesis submitted in partial fulfillment of the requirements for the degree of Your Degree

# Your Department The University of Alabama in Huntsville Graduation Month Graduation Year

My dissertation is about very important material, and my dissertation's results will change the course of history as we know it!

### Acknowledgements

<span id="page-3-0"></span>You must pay your scholarly debts by thanking those who have provided intellectual guidance, facilities, or financial support for your project; thus, you thank those who have been significantly involved in your work. You must acknowledge any agency providing funding or other resources, and any individual or institution who has granted you permission to reprint material.

If you wish, you may also thank family or friends. You may conclude your acknowledgments with a dedication rather than using a separate dedication page. Your acknowledgments should be brief and consistent in tone with a formal publication.

# Table of Contents

<span id="page-4-0"></span>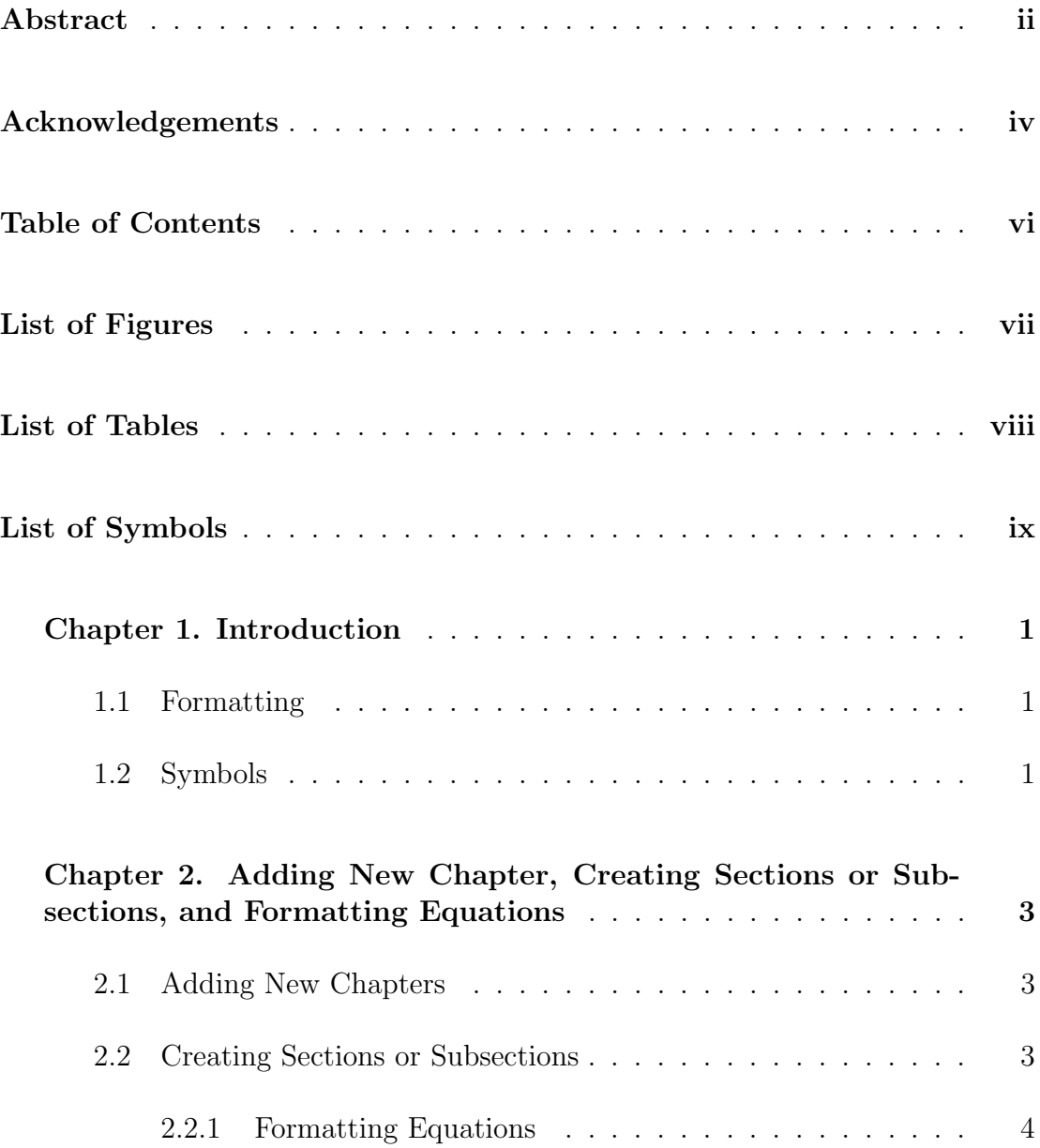

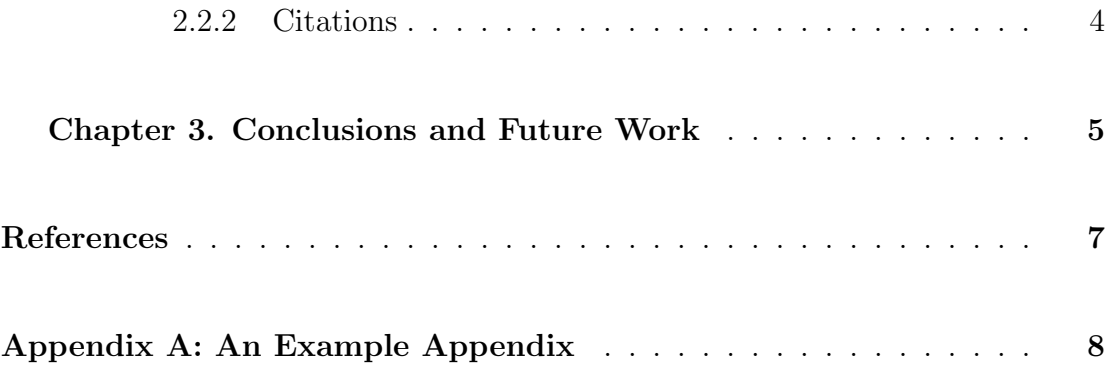

# List of Figures

<span id="page-6-0"></span>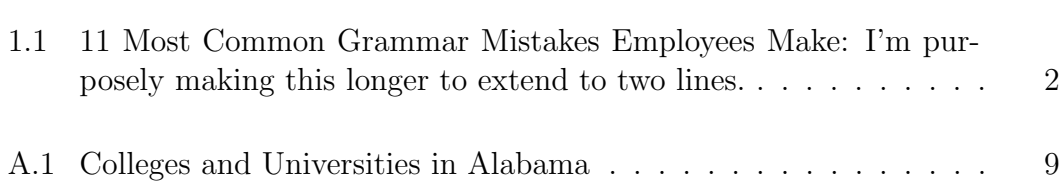

# List of Tables

<span id="page-7-0"></span>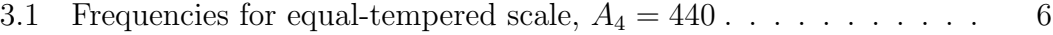

# List of Symbols

<span id="page-8-0"></span>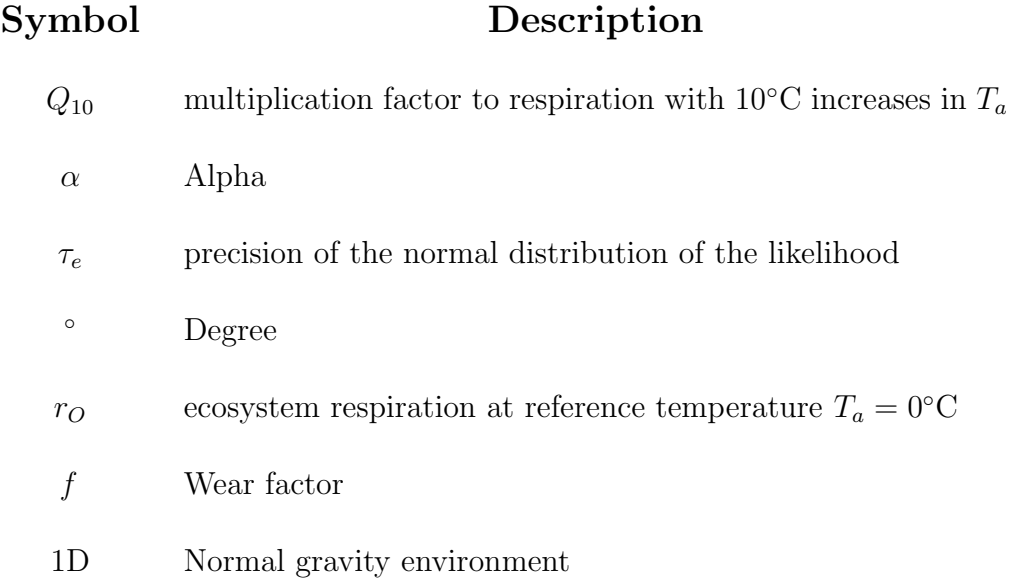

### Chapter 1. Introduction

#### <span id="page-9-1"></span><span id="page-9-0"></span>1.1 Formatting

Chapter titles should begin with the word chapter and the appropriate number followed by a period. After typing the chapter heading, then type the chapter title. This template automatically formats your chapter titles. Just do not forget to include the chapter heading when you type the chapter name.

All paragraphs throughout your thesis should begin with an  $\frac{1}{2}$  inch indentation. It should be double-spaced throughout. Since this is a formal document, do not use contractions. Remember that paragraphs should consist of at least two sentences. Figure 1.1 lists 11 common grammar mistakes. Please avoid these!

#### <span id="page-9-2"></span>1.2 Symbols

If your document includes many symbols or acronyms, you may include a List of Symbols, Abbreviations, etc. If you want a symbol/abbreviation included in the List of Symbols, be sure to create an entry for it first on the List of Symbols Glossaries.tex file. Once it is created, then you can insert it with a glossaries command. For example, the current temperature outside is 100°s.

You can capitalize your symbols or make them plural by using different commands included with the glossaries package. However, only those symbols

<span id="page-10-0"></span>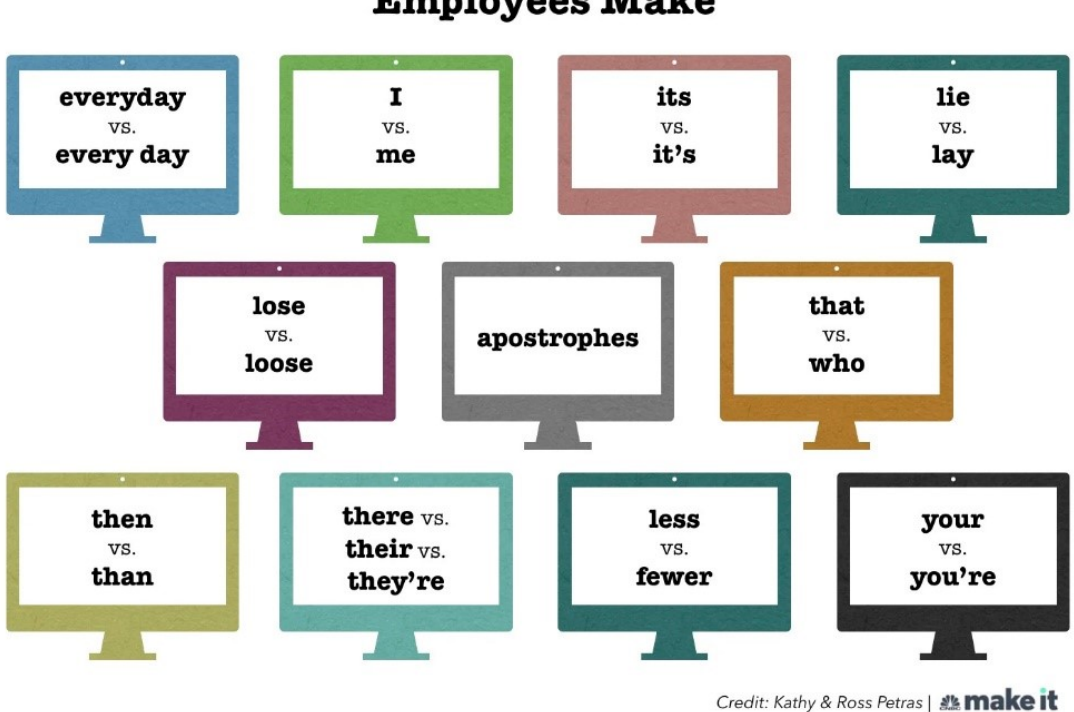

11 Most Common Grammar Mistakes **Employees Make** 

Figure 1.1: 11 Most Common Grammar Mistakes Employees Make. When labeling your figures, single-space if captions extend to two lines

that are actually referenced in the body of your thesis will be present in the List of Symbols. Below are a few more symbol examples.

1D f  $\alpha$  $r_O$  $\tau_e$  $Q_{10}$ 

# <span id="page-11-0"></span>Chapter 2. Adding New Chapter, Creating Sections or Subsections, and Formatting Equations

#### <span id="page-11-1"></span>2.1 Adding New Chapters

You may use the chapter.tex files already contained in this template for chapters 1, 2, and your concluding chapter. However, any additional chapters will need to be created in a separate .tex file and then inserted to your main.tex file with the include command. This template includes examples of how to properly format content, but feel free to delete all the content in these chapter.tex files in order to add your own content.

#### <span id="page-11-2"></span>2.2 Creating Sections or Subsections

When adding sections or subsections, simply use the section or subsection command. LaTeX will format the title of the section and/or subsection correctly automatically. Also, if you use Overleaf as the editor, it automatically has a spelling check with is very convenient.

#### <span id="page-12-0"></span>2.2.1 Formatting Equations

Latex automatically assigns equations numbers based on their location in the document. However, if you want to reference specific equations throughout your work, you will need to manually provide an internal label. Below is an example equation with a created label followed with a reference to this equation.

<span id="page-12-2"></span>
$$
\nabla \cdot \nabla \psi = \frac{\partial^2 \psi}{\partial x^2} + \frac{\partial^2 \psi}{\partial y^2} + \frac{\partial^2 \psi}{\partial z^2}
$$
  
=  $\frac{1}{r^2 \sin \theta} \left[ \sin \theta \left( r^2 \frac{\partial \psi}{\partial r} \right) + \frac{\partial}{\partial \theta} \left( \sin \theta \frac{\partial \psi}{\partial r} \right) + \frac{1}{\sin \theta} \frac{\partial^2 \psi}{\partial \varphi^2} \right]$  (2.1)

Equation [2.1](#page-12-2) will hopefully help you understand how to properly format and reference equations in your document.

### <span id="page-12-1"></span>2.2.2 Citations

When you make your citations, you will need to first add them to the ref.bib file. Then, use the citation command followed by the name of the citation.[\[1\]](#page-15-0) LaTeX allows you to control the style of your citations.[\[2\]](#page-15-1) On the main.tex file, set your bibliography style to the one you prefer.

## <span id="page-13-0"></span>Chapter 3. Conclusions and Future Work

While organization is flexible, all theses and dissertations, no matter the discipline, share certain scholarly elements. You must provide an introductory statement or overview of your project; identify the significance of your investigation; discuss relevant literature to position your work; describe your methodology; state findings or results and their implications; and present conclusions and, if appropriate, recommendations for future work. Your chapters might be organized by kinds of information (for example, a literature review, methodology, and results), or you may organize conceptually with these elements logically interwoven.

Below is just an example table. Notice that captions for tables are placed above the table while captions for figures are placed beneath the figure. LaTeX automatically formats this correctly

<span id="page-14-0"></span>**Table 3.1:** Frequencies for equal-tempered scale,  $A_4 = 440$  Hz. This table shows only the first five notes of a chromatic scale starting on  $C_0$ 

| <b>Note</b>      | Frequency (Hz) | Wavelength |
|------------------|----------------|------------|
| $C_0$            | 16.35          | 2109.89    |
| $C_0^{\#}/D_0^b$ | 17.32          | 1991.47    |
| $D_0$            | 18.35          | 1879.69    |
| $D_0^{\#}/E_0^b$ | 19.45          | 1774.20    |
| $E_0$            | 20.60          | 1674.62    |

# References

- <span id="page-15-0"></span>[1] John Doe. The Book without Title. Example Publisher, 2022.
- <span id="page-15-1"></span>[2] Jane Smith. The Book with a Title. Example Publisher, 2022.

## Appendix A: An Example Appendix

<span id="page-16-0"></span>Appendices should appear at the very end of your thesis. Make sure to label each Appendix with a letter starting with "A". Any tables and/or figures located in the appendix should be labeled accordingly. For example, below is figure A.1 because it is the first figure that appears in Appendix A.

<span id="page-17-0"></span>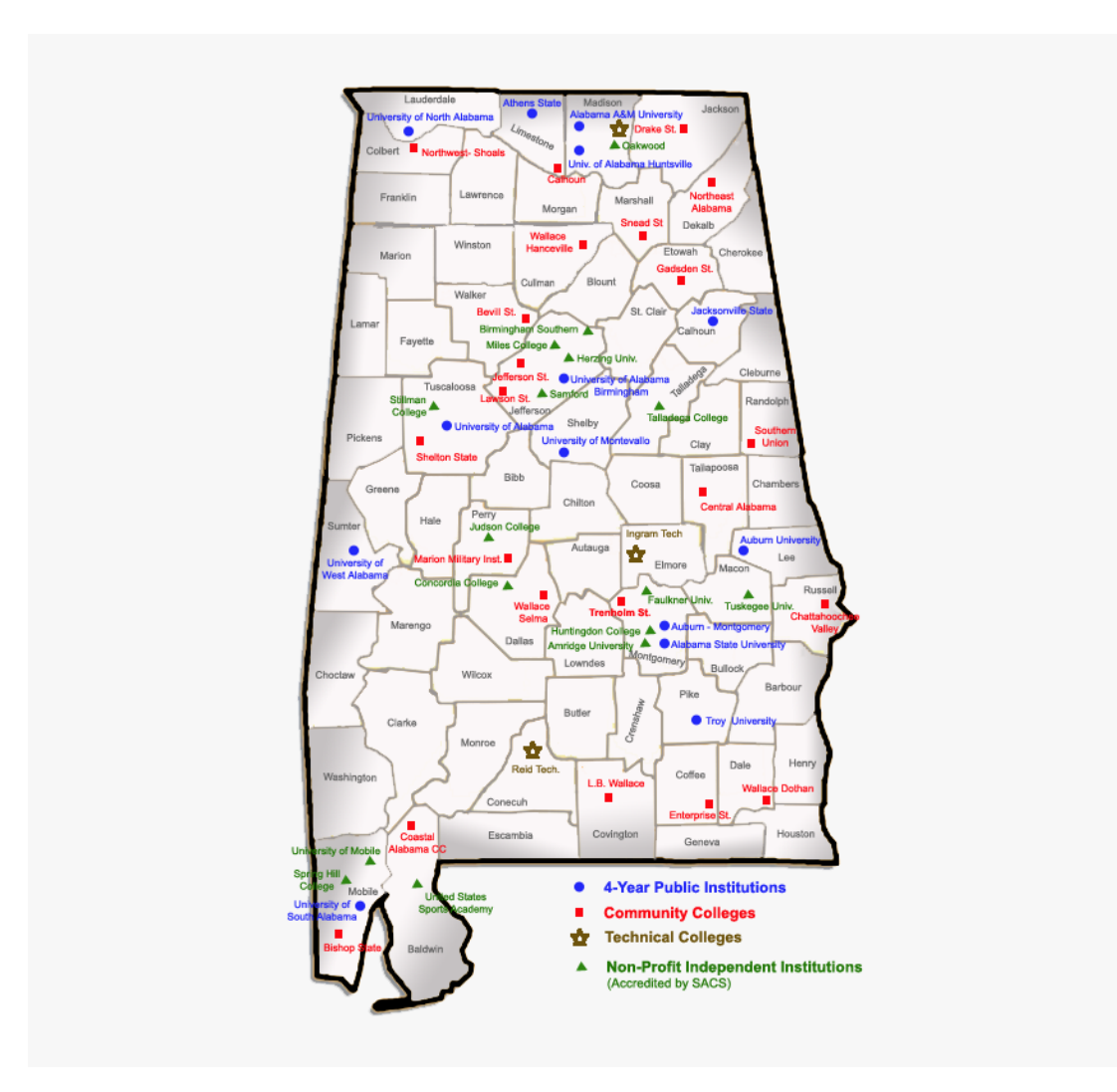

Figure A.1: Colleges and Universities in Alabama